# Sentral Finance – Fees register

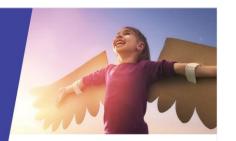

## Key highlights

## Why use this feature?

Main source of information for a school's fees

#### What this feature offers

Ability to filter view fees by a range of criteria Ability to perform actions on filtered fees Ability to drill down and view the fees

## Fees register?

Once a fee is created, use the Fees register to search for and view fees, as well as perform actions on those fees.

## **Prerequisites**

Fee created

### Access Fees register

1. Go to Finance module | Registers | Fees Register.

#### Choose filters

2. Choose the filters to apply.

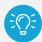

**Tip:** Filtering helps when you're selecting the fee runs you want to view, but you don't need to select all filtering options.

#### Fee Runs

Used to filter for one or more completed fee runs.

- Select an option from the list that includes three types of fee runs:
  - Billing Run name from Student Billing Run
  - Standalone Fee Run name from Standalone Fee
  - Fee Run name from Fee + Receipt.

#### Fee Status

- Select the applicable status:
  - Authorised fee created ready for payment
  - Paid fully paid fee
  - Voided no longer valid for payment.

#### **Activities**

Used to filter for fees created against specific activities in the Activities module.

If applicable, select an option from the list.

## **Billing Period**

Used with billing runs only. Not applicable to Standalone Fee or Fee + Receipt.

If applicable, select an option from the list.

## Created by

Used to filter by who created a fee.

Select an option from the list.

#### Contact is linked to Portal

Used to filter by contacts that are linked to the Portal.

Select an option – Linked or Not Linked

## Include Flags / Exclude Flags

Used to filter by fees that either include or exclude the flags.

- Select from the following options:
  - Overpaid: If a fee is overpaid e.g. Receipts and Credit allocations exceed the fee value
  - Non-Enforceable Fees: Fees that are voluntary.
  - Viewable/Payable in Portal: Fees that are viewable or payable in the Portal.
  - Partially Paid: Fees that have received some payments or allocations but have an outstanding balance.

#### **Date filters**

- Select a date filter:
  - Creation Date
  - Fee Date
  - Fee Due Date
  - Student Exit Date.
- Select Filter to preview fees.
  Select Details next to a fee to view more

Need more information?

Finance User Guide

information.

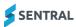

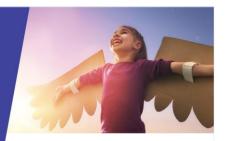

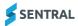